**Федеральное государственное унитарное предприятие «Всероссийский научно-исследовательский институт метрологии им. Д.И. Менделеева» ФГУП «ВНИИМ и м. Д.И. Менделеева**

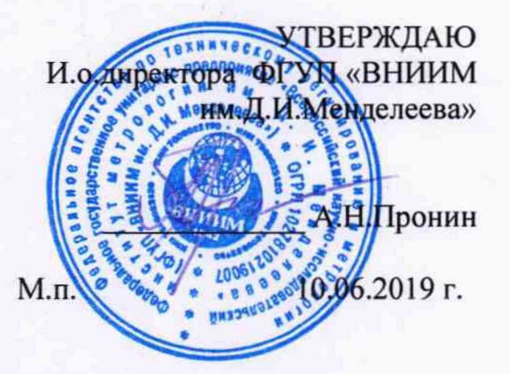

Государственная система обеспечения единства измерений

Дифрактометры рентгеновские

CubiX 3

## МЕТОДИКА ПОВЕРКИ

МП-242-2302-2019

Заместитель руководителя отдела Государственных эталонов в области физико-химических измерений ФГУП «ВНИИМ/йм.Д^И.Менделеева»

А.В. Колобова

Ст.научный сотрудник ФГУП «ВНИИМ им.Д.И.Менделеева»

М.А.Мешалкин

Санкт-Петербург 2019

Настоящая методика поверки распространяется на дифрактометры рентгеновские CubiX 3 и устанавливает методы и средства их первичной поверки при вводе в эксплуатацию и после ремонта и периодической поверки в процессе эксплуатации. Методика поверки распространяется на ранее выпущенные дифрактометры. Интервал между поверками - 1 год. **1. ОПЕРАЦИИ ПОВЕРКИ**

1.1. При проведении поверки должны быть выполнены следующие операции:

Таблица 1 - Операции поверки

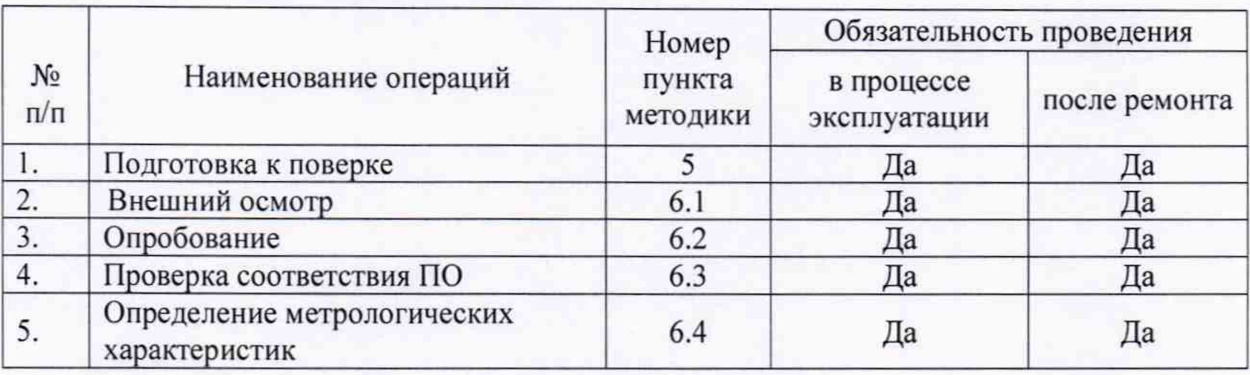

## **2. СРЕДСТВА ПОВЕРКИ**

2.1. Стандартный образец дифракционных свойств кристаллической решётки ГСО Ю440-2014.

2.2. Термогигрометр утвержденного типа, зарегистрированный в Федеральном информационном фонде по ОЕИ (диапазон измерений отн. влажности от 10 до 100 %; абсл. погрешность не более 3,0 %; диапазон измерений температуры от + 10 до +40 °С; абсл. погрешность не более 0,5 °С).

2.3. Допускается применение аналогичных средств поверки, обеспечивающих определение метрологических характеристик поверяемых дифрактометров с требуемой точностью.

2.4. Средства измерений должны иметь действующие свидетельства о поверке, а стандартный образец- действующий паспорт установленного образца.

## **3. ТРЕБОВАНИЯ БЕЗОПАСНОСТИ и КВАЛИФИКАЦИЯ ПОВЕРИТЕЛЕЙ**

3.1. Требования безопасности должны соответствовать рекомендациям, изложенным в Руководстве по эксплуатации дифрактометров.

3.2. К проведению поверки допускаются лица, имеющие техническое образование, изучившие методику поверки и имеющие удостоверение поверителя.

3.3. Для снятия данных при поверке допускается участие сервис-инженера фирмыизготовителя или его авторизованного представителя или оператора, обслуживающего дифрактометр (под контролем поверителя).

## **4. УСЛОВИЯ ПОВЕРКИ**

4.1. При проведении поверки должны быть соблюдены следующие условия:

- температура окружающей среды, °С от 15 до 30
	-
- относительная влажность воздуха, % не более 80

#### ПОДГОТОВКА К ПОВЕРКЕ 5.

- 5.1. Включить питание прибора.
- 5.2. Включить высокое напряжение.
- 5.3. Осуществить прогрев прибора (не менее 2 часов).

# 6. ПРОВЕДЕНИЕ ПОВЕРКИ

#### 6.1. Внешний осмотр

При проведении внешнего осмотра проверяют:

отсутствие механических повреждений корпуса и внешних элементов дифрактометра;

- целостность показывающих приборов и индикаторных ламп (табло);
- четкость маркировки.

#### 6.2. Опробование

Опробование проводится в автоматическом режиме. Дифрактометр считается прошедшим опробование, если после включения питания он проходит все внутренние тесты и на экране компьютера появляется стартовое окно управляющей программы.

#### 6.3. Подтверждение соответствия программного обеспечения

6.3.1 Определение номера версии встроенного ПО (версии прошивки контроллера (Firmware).

Для определения номера версии прошивки контроллера необходимо на автономном компьютере открыть сервисную программу Service SW XRD CubiX 3. После запуска программы произойдет ее автоматическое соединение с дифрактометром с выводом стартового экрана.

Копия стартового экрана приведена на рисунке 1.

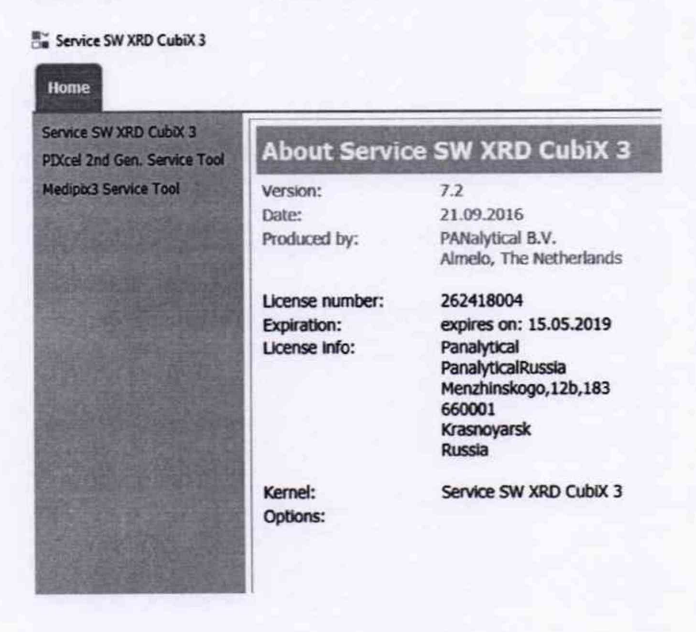

Рисунок 1- Стартовое окно ПО Service SW XRD CubiX

После вывода стартового экрана кликнуть на строку Service SW XRD CubiX 3. В появившемся окне содержится информация о встроенном ПО (прошивки контроллера). Вид окна приведен на рисунке 2. Номер версии указан в строке Firmware version.

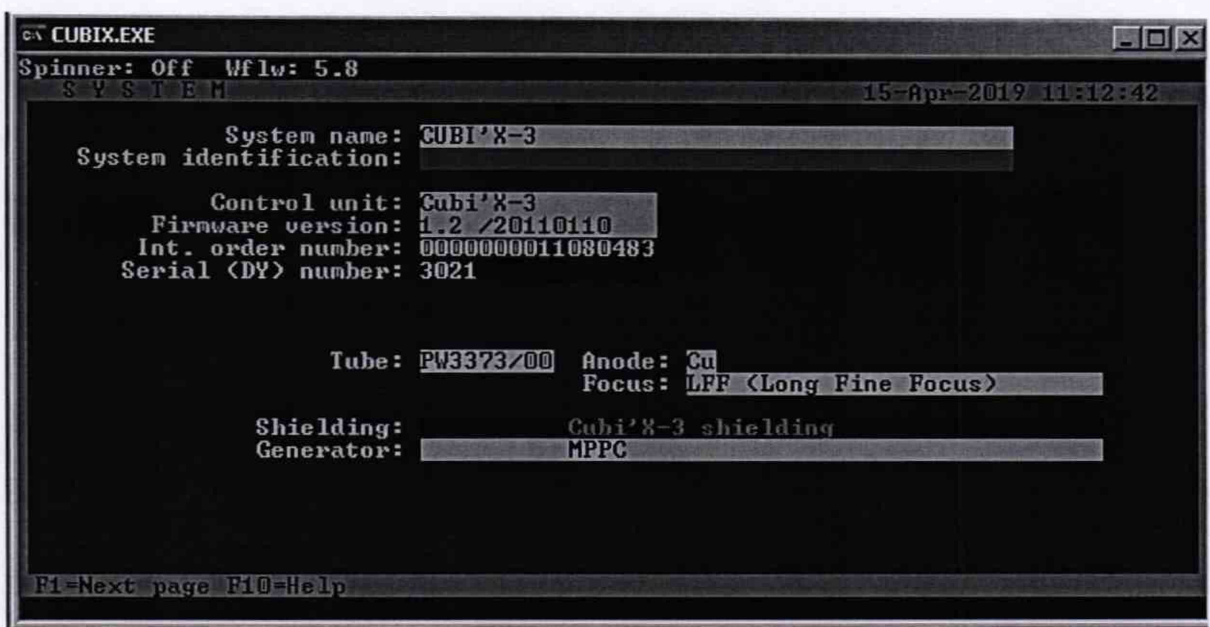

Рисунок 2 - Окно с номером версии встроенного ПО (прошивки контроллера).

6.3.2. Определение номера версии (идентификационного номера) автономного программного обеспечения.

В главном окне программы в строке команд щелкнуть мышью на команде «Help». Если установлено программное обеспечение X'Pert Quantify, в открывшемся окне щелкнуть мышью по строке About X'Pert Quantify, в результате чего откроется окно, в котором приведены идентификационное название программы X'Pert Quantify и номер версии. Копия экрана с окном приведена на рисунке 3.

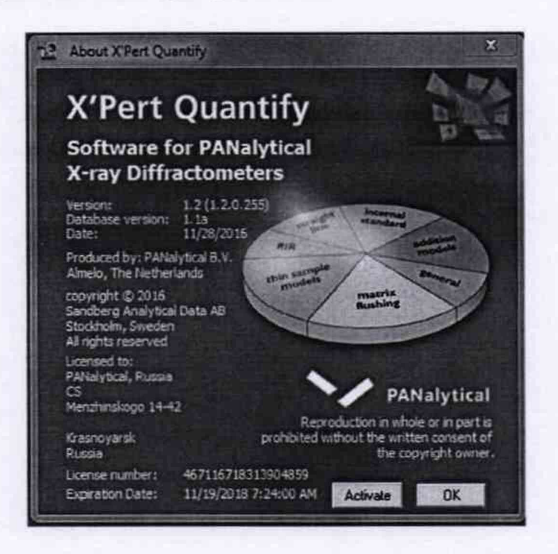

Рисунок 3 - Окно с идентификационными данными программного обеспечения X'Pert Quantify

Если установлено программное обеспечение X'Pert Industry, определение номера версии (идентификационного номера) программного обеспечения осуществляется аналогично. Копия экрана с окном идентификационных данных программы X'Pert Industry приведена на рисунке  $4.$ 

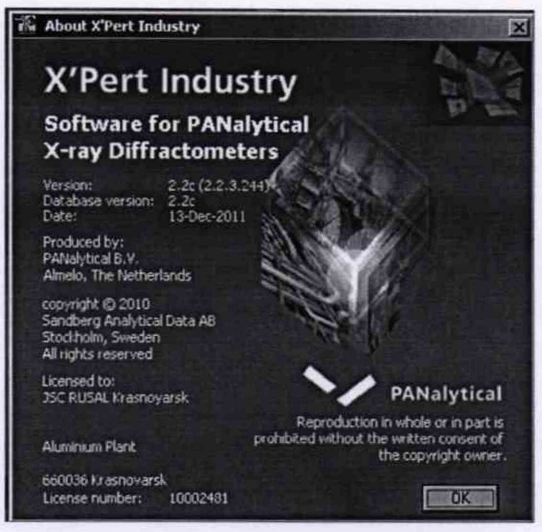

Рисунок 4 - Окно с идентификационными данными программного обеспечения X'Pert Industry

6.3.3. Дифрактометр считается выдержавшим поверку по п.6.3, если номер версии встроенного ПО не ниже 1.2, номер версии ПО Service SW XRD CubiX 3 не ниже 7.2, номер версии программного обеспечения X'Pert Quantify не ниже 1.2, а номер версии программного обеспечения X'Pert Industry не ниже 2.2.

6.3.4. После последней цифры номера версии ПО, указанной в п.6.3.3, допускаются дополнительные цифровые и/или буквенные суффиксы.

### 6.4. Определение метрологических характеристик

6.4.1. Определение абсолютной погрешности дифрактометра при измерении угловых положений дифракционных максимумов.

6.4.1.1. Определение абсолютной погрешности дифрактометра при измерении угловых положений дифракционных максимумов проводится путём измерения положения максимумов линий (012), (113), (119) стандартного образца при условиях измерений, указанных в таблице 2 и сравнением их с действительными (паспортными) значениями

максимумов. Гониометр Тета-Тета Медный анод: 45 kV, 40 mA Напряжение и ток на рентге-Кобальтовый анод: 40 kV, 40 mA новской трубке

Таблица 2 – Условия измерений при измерении угловых положений дифракционных

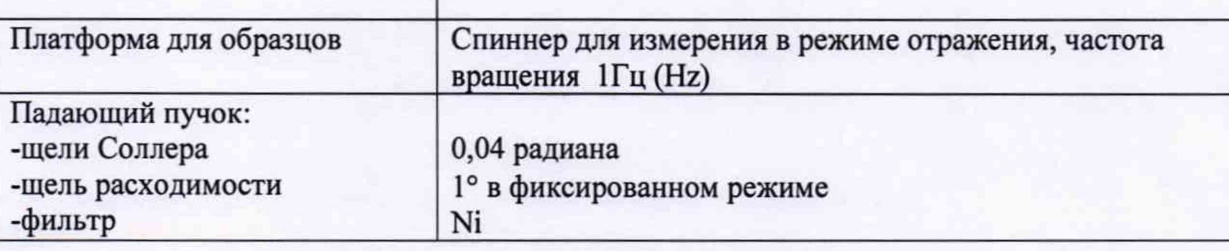

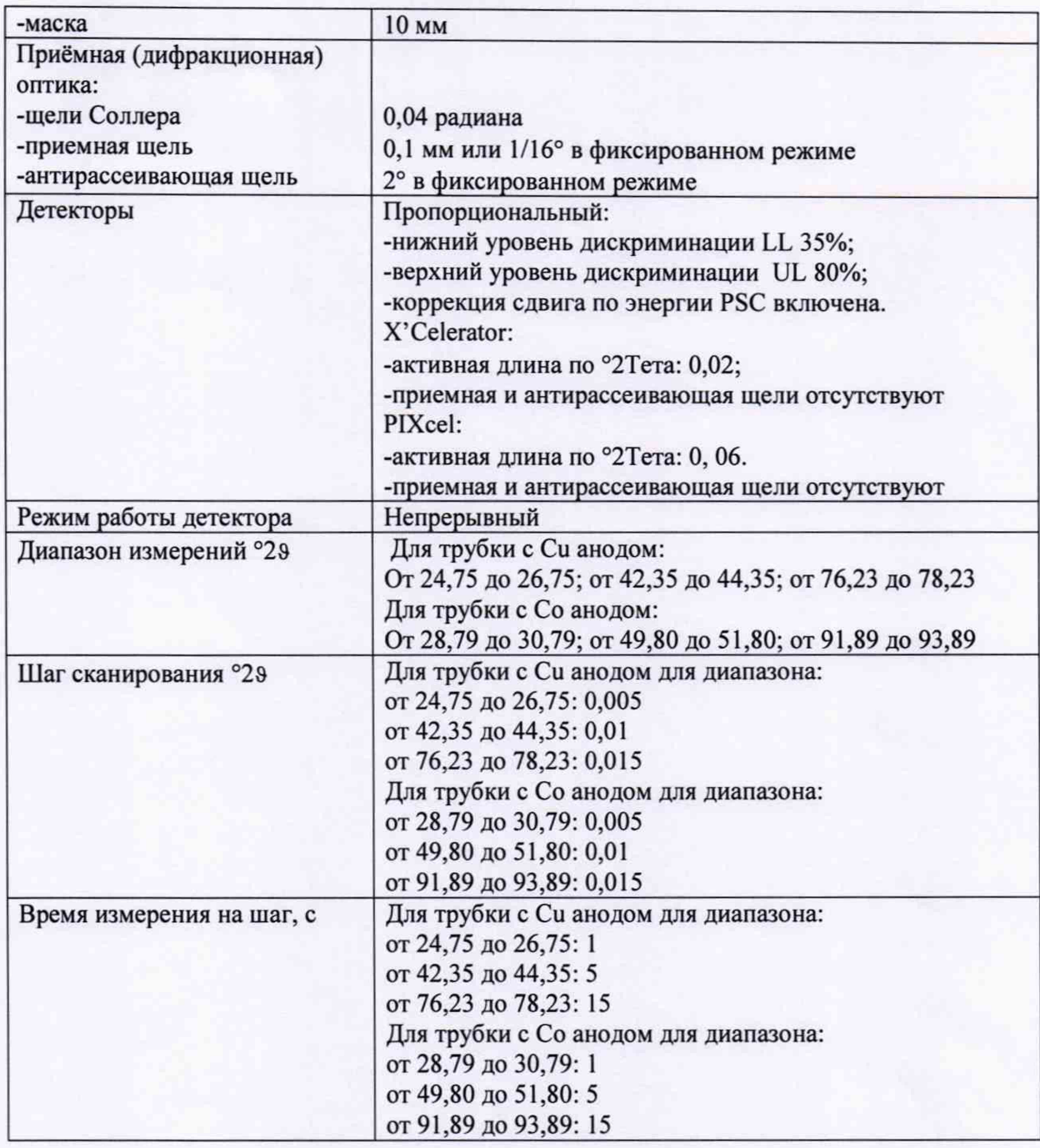

6.4.1.2 Абсолютная погрешность измерения углов дифракционных максимумов определяется как разность между значениями 29ка1 зарегистрированных рефлексов и соответствующими значениями  $2\vartheta_{\text{K}\alpha1}$ , приведенными в паспорте на ГСО 10440-2014, используемого при поверке. Ориентировочные значения углов указаны в таблице 3. Значения углов определяется по средней линии, проведенной по точкам, делящим вершину пика пополам на высоте примерно 2/3 от значения максимальной интенсивности.

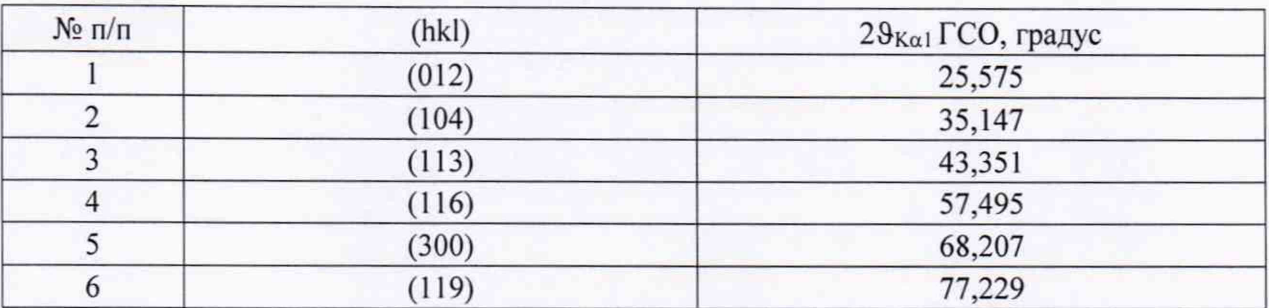

Таблица 3 - Углы дифракции ГСО 10440-2014 при работе с рентгеновской трубкой с анодом из Си

При использовании рентгеновской трубки с анодом из кобальта (Со), для расчета погрешности следует пользоваться значениям углов, рассчитанными из параметров дифракционной решетки, указанных в паспорте на ГСО. Ориентировочные значения при измерениях с рентгеновской трубкой с анодом из кобальта (Со) приведены в таблице 4.

Таблица 4 - Углы дифракции ГСО 10440-2014 при работе с трубкой с анодом из Со

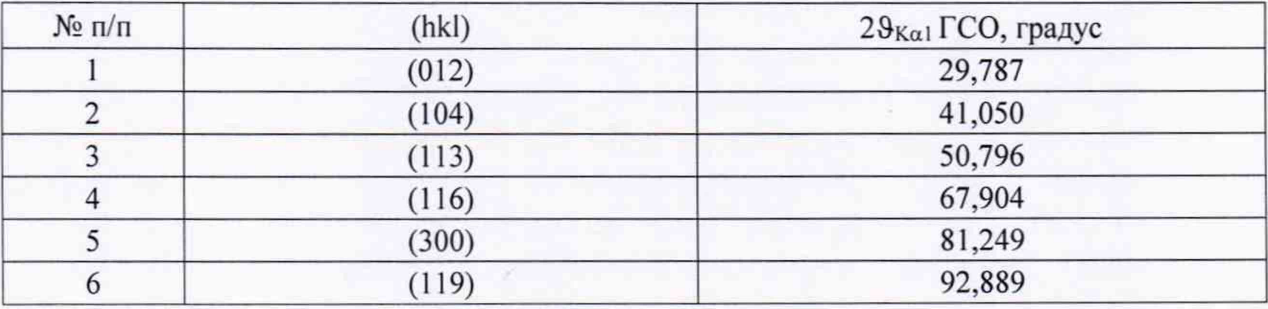

6.4.1.3. Дифрактометр считается выдержавшим поверку по п.6.4.1, если абсолютная погрешность при измерении углов дифракционных максимумов не превышает ±0,025 градуса.

6.4.2. Определение относительного СКО выходного сигнала

6.4.2.1 Установить условия измерений, указанные в таблице 5.

Таблица 5 - Условия измерений при определении относительного СКО выходного сигнала

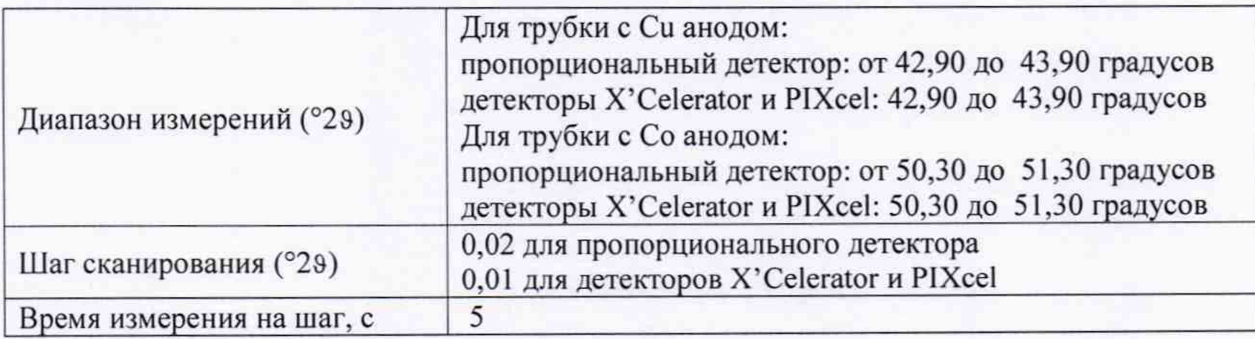

7

6.4.2.2. Провести измерения и расчеты в следующей последовательности:

- измерить суммарную интенсивность в максимуме отражения (113) стандартного образца дифракционных свойств кристаллической решетки (оксид алюминия) с экспозицией 100 с (число измерений n=5).

- на основе полученных данных, с помощью электронных таблиц EXEL (или вручную по формуле 1), проводится расчет относительного СКО, выраженного в процентах:

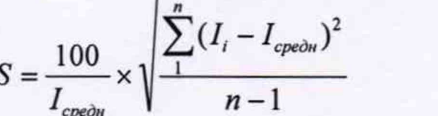

 $(1)$ 

где: I<sub>i</sub> - результат i-го измерения интенсивности отражения.

I<sub>средн</sub>- среднее значение для 10 измерений.

число измерений.  $n - 1$ 

6.4.2.3. Дифрактометр считается прошедшим поверку по п. 6.4.2, если значение относительного СКО не превышает 5,0 %.

# 7. ОФОРМЛЕНИЕ РЕЗУЛЬТАТОВ ПОВЕРКИ

7.1. Данные, полученные при поверке, оформляются в виде протокола по форме установленным организацией, проводящей поверку.

7.2. Дифрактометр удовлетворяющий требованиям настоящей методики поверки, признается годным и на него оформляется свидетельство о поверке по установленной форме.

На оборотной стороне свидетельства приводится следующая информация:

-результаты опробования и внешнего осмотра;

-результат проверки соответствия ПО;

- результаты определения метрологических характеристик;

7.3. Дифрактометр, не удовлетворяющий требованиям настоящей методики, к дальнейшей эксплуатации не допускается и на него выдается извещение о непригодности.

7.4. Знак поверки наносится на лицевую панель дифрактометра и (или) на свидетельство о поверке.